## **Why does my Mplus run pause?**

When Mplus is run, one or more command prompt windows are opened on the screen in order to show the progress of the analysis and relevant information, for example, the TECH8 iterations. Because QuickEdit is enabled by default in Windows 10 unlike in previous versions, some users may accidentally pause their run by clicking inside these windows. This may be intentional, for example, pausing a window to view or copy text or unintentional by clicking inside the window accidentally. Because Windows does not give any message when a command window is paused, it may not be clear to a user that they have accidentally paused their run. If the default QuickEdit mode has not been disabled and one of your Mplus windows has been accidentally paused, pressing the space bar or escape key while that window is activated will allow the run to continue.

## **QuickEdit mode**

**Quick Edit mode** is a Microsoft Windows feature which allows the user to select text (click and drag the mouse across the desired text) using the mouse in the **Command Prompt** window.

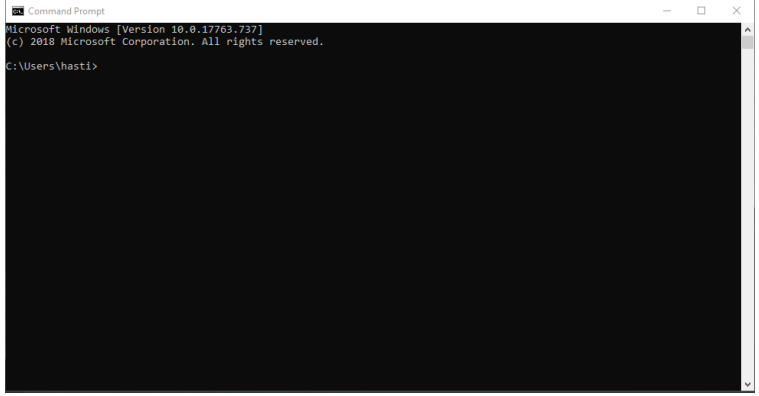

Prior to Windows 10, this feature was disabled by default. With the release of Windows 10, this feature is enabled by default. Windows 10 users may want to consider disabling QuickEdit mode to prevent the unintentional pausing described above.

## **How to Disable QuickEdit Mode:**

1. Type **"command"** in the Windows search bar at bottom left and press enter.

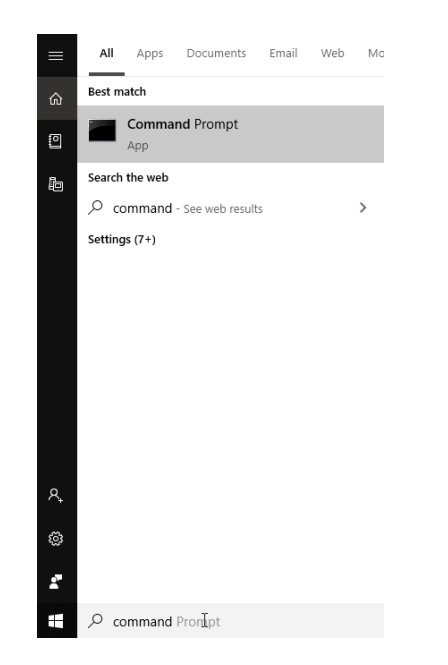

2. Right-click the title bar of the command window, and then click **Defaults.**

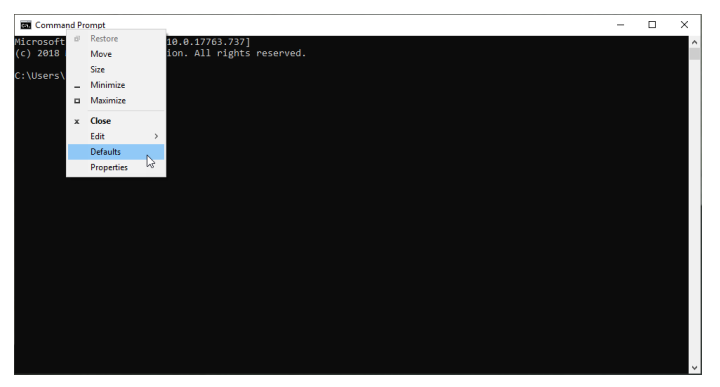

- 3. Click the **Options** tab.
- 4. Under "Edit Options", uncheck the box labeled **"QuickEdit Mode"**.

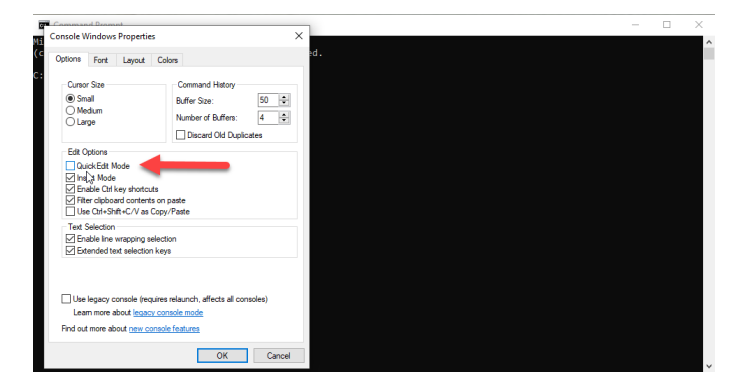

5. Click **OK**.

This will disable QuickEdit. You do not need to reboot for this change to take effect, and the change will remain until manually reverted.